# **May 10, 2011 Schaumburg Township District Library Genealogy Program "Handouts"**

Hi Everyone,

This document should be considered as the program "handouts" document for our May 10, 2011 Schaumburg Township District Library Genealogy Program.

What does this really mean?

Prior to this "new" process, our program handouts would actually be paper handouts that were based on me often printing up the first page related to a web site that I wanted to mention. Then on the paper for the web site I would handwrite what things of importance are associated with the web site that the researcher should know. Maybe it was a new web site or maybe an important date related to a significant event or maybe a new database was released. Whatever it was I noted it on the paper of the first page of the web site.

I also plan on use the "yellow highlight" tool within Word and highlight certain areas of these notes that I think are important to note. The visual highlighting will take your eyes to areas of importance to note. Please let me know if you think this OK or if it may be a distraction? I thought I would give it a try.

Going forward I plan on creating this document on a monthly basis that will include my notes regarding a web site of interest and a link to the web site itself.

The reader of this "handout" list can themselves then read my overview summary of the site and then link to the site directly themselves to get more details or print out what they want from site.

I will clearly identify my own comments when the handout is a combination of material that came from some other source such as Dick Eastman's blog as well as my own comments. I will indicate my comments in Italics, clearly marked so the reader can distinguish between the original verbiage and my own comments. If a handout item was completely created by me then you will see that noted at the top. In this case, the entirety of the handout was created by me and will not be shown in Italics.

This program "Handout" information will then be uploaded to the Schaumburg Township District Library Genealogy Blog that is titled "Genealogy with Tony". This blog will be accessible from the library's main web site page at [www.schaumburglibrary.org.](http://www.schaumburglibrary.org/) Select "Local History and Genealogy" at the top of the page, then look for the icon on the Local History and Genealogy page that says "Tony's Genealogy Blog". Open the blog link and then look at the right hand sidebar of the blog and you will see the "Handouts" information. The direct web address for the blog I author is [http://genealogywithtony.wordpress.com](http://genealogywithtony.wordpress.com/)

Here we go with the list of "handouts"!

## **Handout #1 – VISIT THE SCHAUMBURG TOWNSHIP DISTRICT LIBRARY GENEALOGY BLOG**

I will continue to remind participants of our library's new genealogy blog. You can access it through our library home page at [www.SchaumburgLibrary.org](http://www.schaumburglibrary.org/) by scrolling across the top of the first page and look for the tab that says "Local History and Genealogy". Click on that tab and look on the right side for our library genealogy blog on the right side that says "Tony's Genealogy Blog".

Or you can just go directly to the blog at:

#### [http://genealogywithtony.wordpress.com](http://genealogywithtony.wordpress.com/)

You will find postings on upcoming programs, both at our library, and elsewhere in the area. You will also find a myriad of other kinds of postings, especially those that I offer on "Genealogy Tips" to help make your research efforts more productive.

You will also find our Schaumburg Township District Library Genealogy Newsletter and our "Program Handouts" at the blog as PDF files for you to view online, or download and save to your own computer for future referral.

Please remember that the blog will be the place to retrieve the newsletter and the "handouts". I do not plan on making paper handouts of these available for distribution at the program or for mailing to individuals.

Try to visit the blog frequently to see what is going on. Subscribe to the blog via RSS (Really Simple Syndication) and you will receive notices when a new post or comment has been made at the blog.

Our blog is the way of the future and the future is here now!

## **Handout #2 – NEXT MEETING OF THE NORTHWEST SUBURBAN COUNCIL OF GENEALOGISTS ON MAY 17, 2011**

The next meeting of the Northwest Suburban Council of Genealogists will take place on Tuesday evening, May 17, 2011. The program for the evening is titled **"Uff Da! Researching Norwegian Roots"**. The speaker for the evening will be Caron Brennan.

Meetings are held at the Forest View Educational Center in Arlington Heights. They begin at 7:00pm with a Round-Table discussion. They encourage people to bring their research problems, achievements or interesting tips to share with each other. The main portion of the meeting begins promptly at 7:30pm. Donations are always welcome!

You may visit the society web page at for any further details on the program as well as on the society:

### [www.NWSCG.com](http://www.nwscg.com/)

## **Handout #3 – DUPAGE COUNTY GENEALOGICAL SOCIETY NEXT SOCIETY PROGRAM ON MAY 18, 2011**

The next regularly scheduled meeting of the DuPage County Genealogical Society will take place on Wednesday evening, May 18, 2011. The program scheduled for that evening is **"Abraham Lincoln Public Library Holdings and Their Use to the Genealogical Researcher"**. The speaker for the program will be Dennis Suttles, Genealogical Librarian at the Abraham Lincoln Public Library.

Please note that this meeting will take place at the Wheaton Public Library in Wheaton, IL. The address of the library is 225 Cross St. The meeting room opens at 6:30 PM. Refreshments are available at that time. The program starts at 7 PM and will conclude by no later than 9 PM.

You may visit the society's web page for any recent announcements about this program at:

### [www.dcgs.org](http://www.dcgs.org/)

## **Handout #4 – COMPUTER ASSISTED GENEALOGY GROUP OF NORTHERN ILLINOIS (CAGG-NI) NEXT PROGRAM ON MAY 21, 2011**

The next meeting of CAGGNI will take place on Saturday morning, May 21, 2011 at the Schaumburg Township District Library at 10:30 AM. The program scheduled for this day is **"Investigating the Resources At ChicagoAncestors.org"**. The speaker for the program will be Sandra Trapp.

This web site probably will not tell you the maiden name of your elusive  $4<sup>th</sup>$  greatgrandmother, but it may provide you with "meat for the bones" of your Chicago and Cook County ancestors. We will be looking at the links that are unique to the web site and the Newberry Library along with exploring some other resources associated with Chicagoland and Illinois that this site has to offer.

You may visit the organization web page at:

#### **[www.CAGGNI.org](http://www.caggni.org/)**

Visit the group's web site noted above for information about this program as well as what CAGG-NI is all about.

## **Handout #5 – SCHAUMBURG TOWNSHIP DISTRICT LIBRARY NEXT GENEALOGY PROGRAM ON JUNE 14, 2011**

We will have another "break-out" session for our gathering in June 2011. Our previous attempts proved to be quite a good success. I would like us to build on those successes and afford those participants the opportunity to meet with those again or sample other groups.

After an initial introduction of new participants at the start of our normally scheduled meeting, we will establish our "breakout" groups. We would have these breakout discussions from about 8:00 PM until about 9:30 PM. These groups would consist of about 7 to 8 participants. They would discuss some common topic of genealogy that interests them or from which they could learn even more to assist their research from sharing with others in the group and learning from others within the group.

The groups we previously tried seemed to work out quite well. I want to go with those same groups and am open to suggestions to attempt to add others or delete those that may not have a following.

I want to reconvene the following groups:

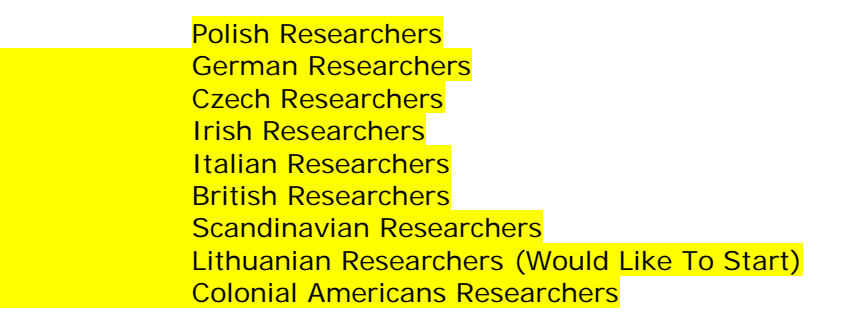

I also will have a Beginner's Group that I will lead.

We will also have the computer in the room for anyone to access the internet.

I would also encourage participants to bring their personal laptop or netbook to these sessions and tap into the internet via our WiFi network. I saw many researchers doing this at our last breakout session and they found it very productive to access internet information while being in one of the groups if they wanted to show something to someone else at the table.

Please remember that the group's composition is based on the numbers that will participate. If only one person is present to participate in the Polish group, then we cannot have a Polish group that evening. I cannot guarantee there will be enough participants to form a group. In that case I would always recommend participating in the Beginner's Group or the Troubleshooting Group.

The key to this effort is to be flexible in selecting a group to work with.

I look forward to our next "break-out" session in June 2011.

You may visit the library's web page at:

### **[www.SchaumburgLibrary.org](http://www.schaumburglibrary.org/)**

to view a Calendar of Events section of the library web page for this program and for many more non-genealogical programs offered by our library.

You can also visit the Genealogy Blog of the library that is authored by Tony Kierna. Visit the blog at [http://genealogywithtony.wordpress.com](http://genealogywithtony.wordpress.com/) for all things related to genealogy and the genealogy programs at the Schaumburg Township District Library.

### **Handout #6 – FAMILYSEARCH MICROFILMS WILL SOON BE ABLE TO BE ORDERED DIRECTLY BY YOU ONLINE/CURRENTLY AVAILABLE IN UTAH ONLY**

#### *The following was found at Dick Eastman's Blog at [www.eogn.com](http://www.eogn.com/) dated April 5, 2011.*

A new ordering process was tested in several other countries for a while but is now available to everyone in Utah and will soon expand to the rest of the U.S. You can sit at home and order microfilms and microfiche from FamilySearch in Salt Lake City. All you need is a computer with an Internet connection and a user ID, which is free.

The films and fiche will be delivered to a Family History Center near you and you will be notified when they arrive. You then must go to the Family History Center and use the microfilm and microfiche readers there to view the materials.

Quoting the ordering web site:

FamilySearch's Microfilm Ordering service is your gateway to a vast collection of genealogical and historical records. The service allows you to reserve and loan films to family history centers and affiliate libraries. The loan is free, but there is a small shipping and handling charge for each film.

Ordering is simple:

Sign in using FamilySearch Accounts with the link in the top right corner. If you do not have an account, clicking the Sign In link will prompt you to Register.

Locate the microfilm number(s) you want to order from the Family History Library Catalog located on FamilySearch.org.

Note: Before ordering any film, check to make sure the Family History Library Catalog does not have a digital copy online.

Select your loan type, enter the microfilm number, and click Search. Repeat this step for additional items.

When you are ready to submit your loan order, click the shopping cart in the upper right portion of the screen. You will then have a chance to review and confirm your order. After you submit your order, all films will be delivered to your designated family history center.

To place your orders, go to [http://film.familysearch.org.](http://film.familysearch.org/)

#### *Comments by Tony Kierna*

*This sure sounds like the development of a great convenience service to save you a trip to get to a Family History Center (FHC) to do the ordering face to face. Because the FHC is staffed by volunteers it can happen that just when you want to order the* 

*films it may turn out the facility may be closed because no one was able to come in that day or during a certain time period.*

*So being able to order online seems like a great way to get your films.*

*The above note also mentions to check before you order whether the film of interest is already available for free via the FamilySearch website as an un-indexed film containing images only.*

*It would appear that when you establish an account with the LDS that you will presupply them with a credit card number or PayPal account to use to charge the film material to. All of this should be discovered via the account setup process.*

*There are some nice online "help" documents to view via the above web address for this new developing service. Material I looked at within "help" seemed to indicate this may be the way films will be required to be ordered in the future and the ability to order face-to-face at an FHC may be eliminated. But this is still unfolding based on what I read.*

*It also seems to imply from the "help" documents for this service that as of now Credit Cards and PayPal will be used to make payment. Debit Card payment is not available at this time.*

*I would strongly recommend that each of you take a look at the web site for this service and also spend some time looking at the "help" documents you can access in order for you to open an account and order your films in this new manner. The "help" information looked well-organized and seems to provide a lot of information on ordering, canceling and order, making payment etc.*

*So it looks like while the LDS is digitizing more and more material they are also embarking on this new online process to make film ordering at least somewhat more efficient and time-saving.*

## **Handout #7 – MOCAVO.COM NEW GENEALOGY SEARCH ENGINE ADDS MORE DATA**

### *The following was found in Dick Eastman's Online Blog at [www.eogn.com](http://www.eogn.com/) dated April 19, 2011.*

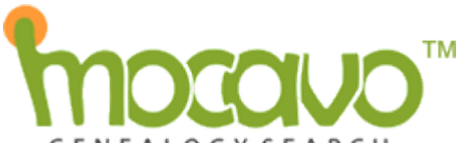

GENEALOGY SEARCH I have written before (at<http://goo.gl/fhAm8> and at [http://goo.gl/V1H00\)](http://goo.gl/V1H00) about Mocavo, a genealogy search engine. In fact, at last weekend's annual conference of the Guild of One-Name Studies, I was impressed when several Guild members described the successes they have had with Mocavo. It is especially effective when trying to find genealogy information about families whose surnames are also common English words, such as Towne, Ford, or similar names.

Now Mocavo has had a significant upgrade, as described in this announcement from the company:

Mocavo.com™ [\(http://www.mocavo.com\)](http://www.mocavo.com/), the world's largest free search engine geared toward genealogists, announced the addition of thousands of new sites today. The new content added to Mocavo.com includes more than 3,000 genealogy blogs and thousands of sites submitted by users over the past month, including some new content for Irish and UK researchers. A very small sampling of the sites now searchable on Mocavo.com:

- DearMyrtle: [http://blog.dearmyrtle.com](http://blog.dearmyrtle.com/)
- Genea-Musings: [http://www.geneamusings.com](http://www.geneamusings.com/)
- GeneaBloggers (plus thousands of sites in its network):

[http://www.geneabloggers.com](http://www.geneabloggers.com/)

- Eastman's Online Genealogy Newsletter: [http://blog.eogn.com](http://blog.eogn.com/)
- GenealogyBlog: [http://www.genealogyblog.com](http://www.genealogyblog.com/)
- Ireland Genealogy Project: [http://www.igp-web.com](http://www.igp-web.com/)
- Irish Church Records: [http://www.irishgenealogy.ie](http://www.irishgenealogy.ie/)
- Australian Cemeteries Index: [http://www.austcemindex.com](http://www.austcemindex.com/)
- RootsChat.com Community: [http://www.rootschat.com](http://www.rootschat.com/)
- The Ships List: [http://www.theshipslist.com](http://www.theshipslist.com/)

Users can submit suggestions for new sites to be added at [http://www.mocavo.com/suggest.](http://www.mocavo.com/suggest) New additions and updates to Mocavo.com will now occur more frequently.

#### About Mocavo Inc.

Mocavo Inc. operates the world's largest free genealogy search engine, Mocavo.com, giving genealogists access to the best free genealogy content on the web including billions of names, dates and places. Founded by industry veteran Cliff Shaw, and backed by prominent angel investor, David Cohen, (founder and CEO of TechStars), Mocavo.com seeks to index and make searchable all of the world's free genealogy information. While Mocavo.com discovers new sites every day, some of the existing sites searchable on Mocavo.com include genealogy message boards, family trees,

state and local historical societies, the Library of Congress, National Archives, Ellis Island, Find A Grave, the Internet Archive, various U.S. state archives, and many tens of thousands of genealogy sites built by individuals. For further information, visit [http://www.mocavo.com.](http://www.mocavo.com/)

### *Comments by Tony Kierna*

*I provided information about this new search in last month's handouts. Dick Eastman had another posting in his blog about many new additions of data to this genealogy focused search engine. I think it is that important to repeat some of the new information that is provided about this great search engine in this month's handouts.*

*I again went back to this search engine and used my surname KIERNA to search the data. Lo and behold I did find some more additional information on a marriage record connection to Omaha, Nebraska on a KIERNA (who as of today, I still do not know the relationship because all KIERNA family members I know have a distinct connection to Chicago). This was discovered because the information appeared in a blog that is now included in the Mocavo search logic. But I now have a month and year for the marriage, the name of the bride and groom and a certificate number I can research further. This was discovered in an Omaha Marriages blog. As noted above, a new addition of blog material has been added to this search engine search process.*

*I also noticed some new information on the marriage of my mother and father was noted in some material publicized on the McHenry County Genealogy Society web page.*

*I am very impressed with this wonderful new genealogy search engine. I am definitely going to be using this routinely in the future based on my having discovered a couple new things I discovered that I mentioned above. I also like the clean cut visual presentation of the material that Mocavo presents to you.*

*Give this new search engine a try and you may also discover some new material on your own ancestral search that you had previously not known.*

## **Handout #8 – HAS YOUR E-MAIL ADDRESS BEEN COMPROMISED?**

### *The following was found in Dick Eastman's Online Blog at [www.eogn.com](http://www.eogn.com/) dated April 12, 2011.*

A Texas-based marketing company called Epsilon had its database stolen by hackers on March 30. Unfortunately, Epsilon does contract work for Best Buy, Walgreens, Marriott Rewards, TiVo, Citigroup, US Bank, JPMorgan Chase, the Home Shopping Network, and dozens of other companies. If you have ever done business with any of any of these firms, your information undoubtedly was in the Epsilon database and probably was stolen.

The stolen information reportedly was limited to email addresses and/or customer names only, according to Epsilon. I guess we have to take the company's word about that although I do admit to having doubts. In any case, you probably are going to receive more spam mail than normal in the coming months as the spammers use these mailing lists in an attempt to hoodwink you into giving away personal information or purchasing questionable goods.

The main danger from this is an increase in "spear phishing" attacks — nerd-speak for targeted email spam. In traditional phishing attacks, criminals send email messages to millions of people with a message that appears to be from a bank or other real business, hoping that some of the recipients will be customers of that business and will follow instructions to, for example, "update your account information."

A spear-phishing email is far more dangerous because it can include a person's name and is sent only to people who are known to be customers of a certain business, greatly increasing the likelihood that the targets will be duped.

Of course, the messages are never sent by the companies that are shown in the return address. The email message may claim that it was sent by JPMorgan Chase or Best Buy or Citibank, but that is always false. The addresses are forged, something that is easy to do.

For example, if you are a Citigroup customer, you might receive a legitimate-looking e-mail message claiming to be from a Citigroup representative, suggesting that you need to update your personal information. If you do so, you could find unwelcome charges on your next credit card bill.

There are several things you can do to protect yourself. They include:

**Remember: knowledge is power.** First of all, you already know the security breach has occurred. You are now aware that you have to take such messages with a large grain of salt.

**Examine the wording carefully.** Financial institutions, government agencies, and legitimate businesses never, ever send e-mail messages demanding that you update your personal information and provide such sensitive information as a bank account number, PIN, or social security number. If you receive such a

message, it's a scam.

**Check the link.** In most email programs, you can **hover your cursor over any** link and wait for the tooltips window to appear. Take a look at the address in this window rather than the one printed in the link. Does it lead you to the web site it purports to, or are you being directed to something that sounds legit, but on closer examination clearly isn't?

**Don't click the link.** Scammers can be a clever lot and can fashion messages and links that look very convincing. Do not click links in these messages. Instead, if you're concerned, launch your Web browser and go directly to the web site of the company you believe has contacted you (typing in the address yourself rather than pasting in a link). Check your account information. Do you see any notices there that confirm the e-mail message you've received? Probably not, but if so, give the company a call and speak to a representative.

**Check the IP address.** Return addresses for these messages are routinely forged, so don't trust the legitimacy of a message based on the sender's address. You may, however, be able to clear up some confusion by checking the sender's IP address. Finding the IP address will be a bit different for every email program. For example, to do this in Google's Gmail, first click on the down arrow beside the message's Reply button, and choose "Show original." To do this in Apple's Mail, select the questionable message and choose View -> Message -> Long Headers. Once you are looking at the questionable message, preceded by some lines of "Delivered-To" and "Received" text, you want to look at the entries that appear after Received—specifically, the entry in the form of [123.45.678.000] farthest down the list.. This entry shows the IP address where the message originated. (Ignore any addresses that start with 192.168 or 10.0 as these are IP addresses used on a local network.) Having found this address, go somewhere like Geobytes' IP Address Locator at [http://www.geobytes.com/iplocator.htm,](http://www.geobytes.com/iplocator.htm) enter the address in the IP Address To Locate field, and click Submit. A second or two later you will be told the region location for the address. If you see a location in Eastern Europe or Asia or the Pacific or anyplace else that doesn't make sense, you've been contacted by a scammer.

**NOTE:** Checking an IP address isn't foolproof. Some spammers use a VPN (virtual private network) to "tunnel" to a server in a North American or European country. If so, the IP address will reflect that county's location. Also, some spammers have developed methods of "cloaking" an IP address, meaning the IP address is hidden or forged.

In short, if the IP address is from some third world country, other than from where it claims to be, you **KNOW** it is forged. Even if the IP address looks legitimate, it **MIGHT** be forged.

As always, a wise consumer provides his or her own best protection. Be cautious before clicking that mouse.

## *Comments by Tony Kierna*

*Exercising caution is the rule you must operate under at all times when looking at your e-mails. The elaborate way e-mails can be made to look legitimate are* 

*incredible. You will be safe if you simply refuse to click on any of the internal links that you see in these e-mails. If it looks like the e-mail came from a familiar name, you may also want to contact that person by phone and ask them if they actually sent you an e-mail.*

*Always take the customer service direction to clarify anything. Give the company a call and ask a service representative if there was something e-mailed to you requiring action on your part. As noted in the above analysis, companies simply do not send you e-mails as part of their business requiring you to tinker with your account information. If anything needs to be done with your account information, always do it via a call to the company directly.*

*I have received a few invitations to participate in FaceBook via e-mail with the person identified as someone I know. I have avoided ever even responding to these and joining FaceBook via an invitation like that. I work under the rule of thumb that says "If someone wants me to participate in FaceBook or something similar then I am expecting to be invited via a personal call and not an uncertain e-mail invitation."*

*I also have taken the route of simply not clicking on any internal links from any emails I may receive.*

*Take a look at more of the details provided by Dick Eastman as to the companies that were involved in having data compromised. If it is a company you do business with then you may want to give them a call to discuss the situation. Be alert in the near term for any e-mails you might start seeing coming to you from any of the companies involved in being compromised.*

*Remember, call the company and don't click on anything within these e-mails.*

*Be safe rather than sorry!*

## **Handout #9 – HONORING THE MEMORY OF A FALLEN WORLD WAR I ANCESTOR**

*The following review and comments were created by me, Tony Kierna, based on my having read an article that was seen in the January/March 2011, Volume 37, Number 1 issue of NGS Magazine.*

#### \*\*\*\*\*\*\*\*\*\*\*\*\*\*\*\*\*\*\*\*\*\*\*\*\*\*\*\*\*\*\*\*\*\*\*\*\*\*\*\*\*\*\*\*\*\*\*\*\*\*\*\*\*\*\*\*\*\*\*\*\*\*\*\*\*\*

I thought that a good article in this issue was one titled "Finishing the Story" by Jennifer Holik-Urban". It is basically Jennifer's recounting of her research attempt to discover the story behind her great-great-great uncle's death as a soldier in World War I and the efforts made by his father to have the body of the fallen soldier returned home for burial in Bohemian National Cemetery in Chicago of May of 1921.

The author relates how she went about her research to try to uncover documents that existed that described the process between the family's requests and the U.S. government actions to make the return of the body a completed action.

The questions posed by the author that she tried to answer were

- Where did he train?
- Where are his military records?
- How did he die?
- Why did it take three years after his death for his remains to be brought home to Chicago?
- What was the end to his story?

The author also indicated she had some basic information about her ancestor to help begin the search. She had evidence from the World War I draft card about birth information, a Chicago Daily Tribune story that listed the ancestor name as having been accepted for service and a World War I bonus file listing the unit the ancestor served with.

Unfortunately, the author did not have the military serial number of the soldier.

Her first attempt to seek information resulted in her creating a letter to send to the National Personnel Records Center in St. Louis. They were unable to help with the information she provided of a general nature in her request.

Her next attempt was to discover more about the military service unit her ancestor served in during World War I. She then pursued researching military information published in books about the unit the ancestor served in. She ultimately found great information that would have given her a good idea of her ancestor's training and actions within his unit from a five volume publication titled *Order of Battle of the United States Land Forces in the World War*. She also found good information about the unit from a book titled *The 32nd Division in the World War 1917-1919*.

She then wrote a request to the National Archives in College Park, Maryland, requesting the burial file for her ancestor. It was at this stage she received a good amount of information about her ancestor's remains and also discovered many

touching and moving letters authored by her ancestor's father in communicating with the government seeking return of his son's body. She discovered the location in Europe where the remains were initially interred, how his death occurred, and also his military serial number.

The rest of the article describes more of the material discovered in the burial file for her ancestor. The bureaucratic paperwork and forms were included that ultimately led to the return of the remains of her ancestor for burial in Chicago in Bohemian National Cemetery. But the most touching pieces included in this material were the handwritten letters of the father of the deceased and his plea to have his son's remains finally returned to Chicago so that the family could be reunited in death within the same cemetery.

The author showed great tenacity in her search. She showed you have to consider alternatives. She did find alternatives that provided her with a "goldmine" of information that allowed her to satisfactorily answer all of her initial questions about her military ancestor.

Military records can truly be your goldmine of information even when it appears you are at a dead end with your initial requests. You may ultimately discover key points of information that you need to present from a variety of military information. You may not find everything all from one source, but all of your sources may provide enough from each to make your inquiry successful.

This is a very good article that shows how to move forward with your research with working with military resources. The fact that the story had a connection to Chicago made it also that much more enjoyable. The photos included in the article are also very touching.

I think you will like this article especially if you have World War I ancestral research.

# **Handout #10 – VITAL RECORDS AT YOUR FINGERTIPS!**

*The following review and comments were created by me, Tony Kierna, based on my having read an article that was seen in the April/May 2011, Volume 6, Number 1 edition of Internet Genealogy.*

\*\*\*\*\*\*\*\*\*\*\*\*\*\*\*\*\*\*\*\*\*\*\*\*\*\*\*\*\*\*\*\*\*\*\*\*\*\*\*\*\*\*\*\*\*\*\*\*\*\*\*\*\*\*\*\*\*\*\*\*\*\*\*\*\*\*

I thought that a good article in this issue is one titled "Vital Records at Your Fingertips" by Donna Murray. The author points out how this wealth of information is growing by leap and bounds on the internet. More and more state archives and counties are making this data available for researchers to access.

The author does a good job in identifying which state archives have made their presence on the internet felt within the genealogy research community. Birth, death and marriage certificates are growing in numbers among the various archive sites from around the country.

States identified by the author for you to consider visiting for this valuable data are:

• West Virginia Archives @ www.wvculture.org/vrr/va\_select.aspx Contains birth, marriage and death certificate data for all 55 counties from 1811 to 1970. The site has been up since 2005 and contains 1.8 million images and 5.7 million records.

• Georgia Virtual Vault @ <http://content.sos.state.ga.us/cdm4/gadeaths.php>At this site you will find death certificates from 1919 to 1927, the bulk of which are from 1917 to 1918. You can access the actual certificate for free. Nonindexed death records are also available from 1928 to 1930.

- Missouri Digital Heritage site @ [www.sos.mo.gov/archives/resources/birthdeath/#listing](http://www.sos.mo.gov/archives/resources/birthdeath/#listing) Contains 185,000 records from 87 counties including pre-1910 birth and death records, death certificates from 1910-1959.
- Maryland Death Certificates @ [http://mdvitalrec.net/cfm/dsp\\_search.cfm](http://mdvitalrec.net/cfm/dsp_search.cfm) Has 4 searchable databases that include two general indexes from 1898 to 1951 and selected indexes from 1975 to 1972 for Baltimore. You must pay for the data.
- Massachusetts Archives @ [www.sec.state.ma.us/arc](http://www.sec.state.ma.us/arc) Birth, death and marriage data covering 1841 to 1915. Searchable indexes are at the site.

### • Utah State Archives @

<http://archives.utah.gov/research/indexes/20842.htm>Data covers 1904 to 1959 for death certificates.

- Arizona's Department of Health @ [http://genealogy.az.gov](http://genealogy.az.gov/) Search birth and death records and print copies for free for years that cover 1855 to 1934 (births) and 1844 to 1959 (deaths).
- Ohio's Death Certificate Database @ <http://ohsweb.ohiohistory.org/death>Death certificates that span 1913 to 1944 for free but you will pay \$7 per copy to obtain the actual death certificate.
- Kentucky @<http://kyvitals.com/index.php>Includes 1911 to 2000 but most have not yet been scanned. More comprehensive Kentucky data can be found at [http://vitals.rootsweb.ancestry.com/ky/death/search.cgi.](http://vitals.rootsweb.ancestry.com/ky/death/search.cgi) Here you can find about 2.9 million names.
- Idaho @<http://abish.byui.edu/specialCollections/index.cfm>Abstracts of Idaho death certificates from 1911 to 1956 and some marriage indexes.

The article also includes some links to County and Other sites from which you can search for online birth, marriage and death certificate information. Sites mentioned within this category of County and Others are:

- Madison County, Alabama data @ www.co.madison.al.us/mcrc Unofficial birth records from 1881 to 1912; marriage records from 1809 to 1973. Some Confederate pension records can also be found.
- Westmoreland County, Pennsylvania @ www.co.westmoreland.pa.us Marriage license information. Look under e-Services on the left and enter the e-Services Free General Public Access Site. Info goes back to the late 1800s.
- Joe Beine's Death Index site @ [www.deathindexes.com](http://www.deathindexes.com/) Features state by state links to online death records, cemetery records and obituaries.

Perhaps some of the above sites may connect with your own personal research. If not, just keep searching the web for the geographic areas of your research to see what may be promising. Take a look at the full article in this issue for any other tips and helps it may provide to you for your research.

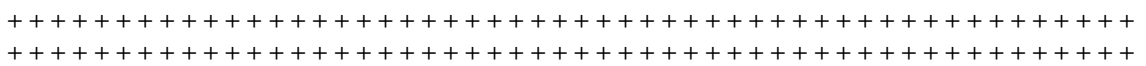